## **PC-Gruppe: Struktogramm**

## **Programmhinweise:**

Das Programm lässt sich auf der Seite herunterladen. Nun müsst ihr den Zip entpacken. Das Programm starte ihr, indem ihr auf "NSD.exe" klickt. Als erstes müsst ihr ein neues Blatt öffnen. Danach werden ihr nach dem Programmnamen gefragt. Hier würdet ihr beispielsweise "Bild aufhängen" eintippen. Links seht ihr die verschiedenen Bauteile die in einem Struktogramm enthalten seinen können. Durch klicken und ziehen an die richtige Stelle werden die Bauteile in euer Struktogramm eingefügt. Ihr müsst sofort den Namen bzw. Befehl eingeben.

In dem Programm könnt ihr eure Dateien in einem Bildformat "bmp" abspeichern. Falls ihr euer Struktogramm später noch bearbeiten möchten, ist es ratsam es als "nsd" abzuspeichern. Dies ist standardmäßig eingestellt.

## **Aufgabenstellung:**

- 1. Erstelle ein Struktogramm für einen Führerscheintest mit dem Programm. Dieser Führerscheintest soll prüfen, ob der Teilnehmer schon alt genug für den Führerschein ist. Das Programm gibt aus: "Juhu, du darfst den Führerschein machen!" oder "Schade, aber du musst noch etwas warten!"
- 2. Du siehst ein Struktogramm zum Thema Bildaufhängen. Versuche dieses Struktogramm mit dem Programm nach zustellen.
- 3. Erstelle ein Struktogramm zum Telefonieren. Versucht die wichtigsten Fälle beim Telefonieren zu beachten und mit einzuarbeiten.

Soweit ihr euch mit dem Programm vertraut gemacht habt erstellt ihr Aufgaben für eure Mitschüler und plant eure Stunde.

Achtet dabei immer auf den Schwierigkeitsgrad der Aufgaben.

Überlegt euch, wie ihr euer Programm euren Mitschülern am besten erklärt und wie ihr sie in das Programm einführen wollt.

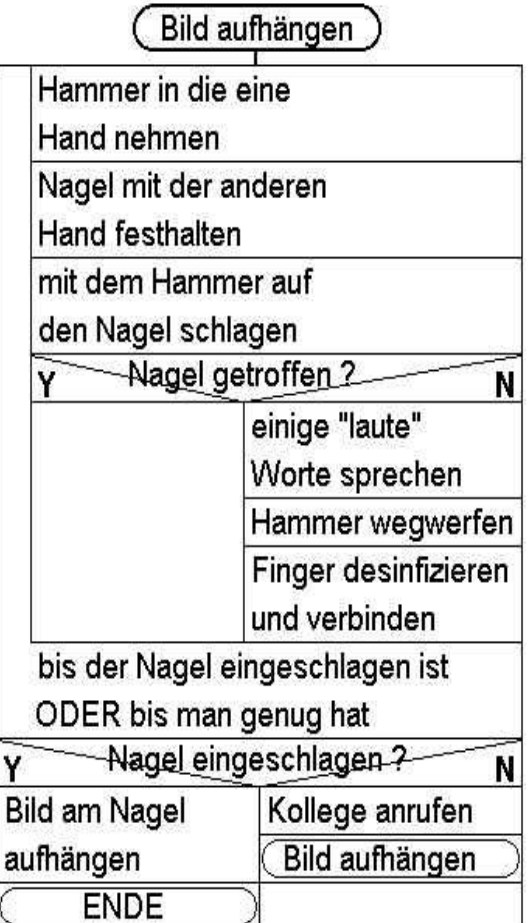

Quelle des Bild / Struktogramm: <http://diuf.unifr.ch/softeng/student-projects/completed/kalt/NSDdoc2.html#NSDstmt>